## New Remote Access Portal!

Valley Children's Hospital is implementing a new **Remote Access Portal** to enhance security and make connecting to information easier!

Think of this as your new one-stop-shop for accessing information on the Valley Children's Network. This new remote access portal will eventually be the single point of entry for all of your remote information needs. The system will allow you to connect to multiple types of remote access systems, based on your user profile, all from one simple user interface.

The new **Remote Access Portal** will go online, Monday, February 8.

## **Registering for the new system:**

The new system utilizes advanced 2-factor authentication to help protect your access. Before using the new system, you must first register your account. Registration is a one-time process. The account registration process will ask you to provide some personal information that will be used to verify your identity during the logon process. Verification can be done multiple ways (such as a text message, callback, email, etc…)

Registration needs to be complete before go live: Monday, February 8.

To register your access:

- 1. Go to the following URL:<https://secureauth.valleychildrens.org/Registration>
- 2. Login with your network credentials
- 3. Complete the form.
- 4. Click Update.

## **What can be accessed?**

The system will allow access for many different remote access options (You may or may not have access to all of these services). Additional systems not listed will eventually be integrated to this new remote access portal as we continue to expand this service.

List of services available on the new Remote Access Portal:

- 1. StoneWare employee access (Available Monday, February 8.)
- 2. Remote Desktop (Available Monday, February 8.)
- 3. Athena (Coming Soon!)

Please remember to register your account prior to the go live date. The registration process is simple and only takes a few minutes to complete. You will not be able to access the new Remote Access Portal until you complete the registration process. Thank you for your help! These changes will greatly enhance our ability to deliver information to our workforce as securely and as efficiently as possible.

## Example Registration Process:

1. Go to the following URL:<https://secureauth.valleychildrens.org/Registration>

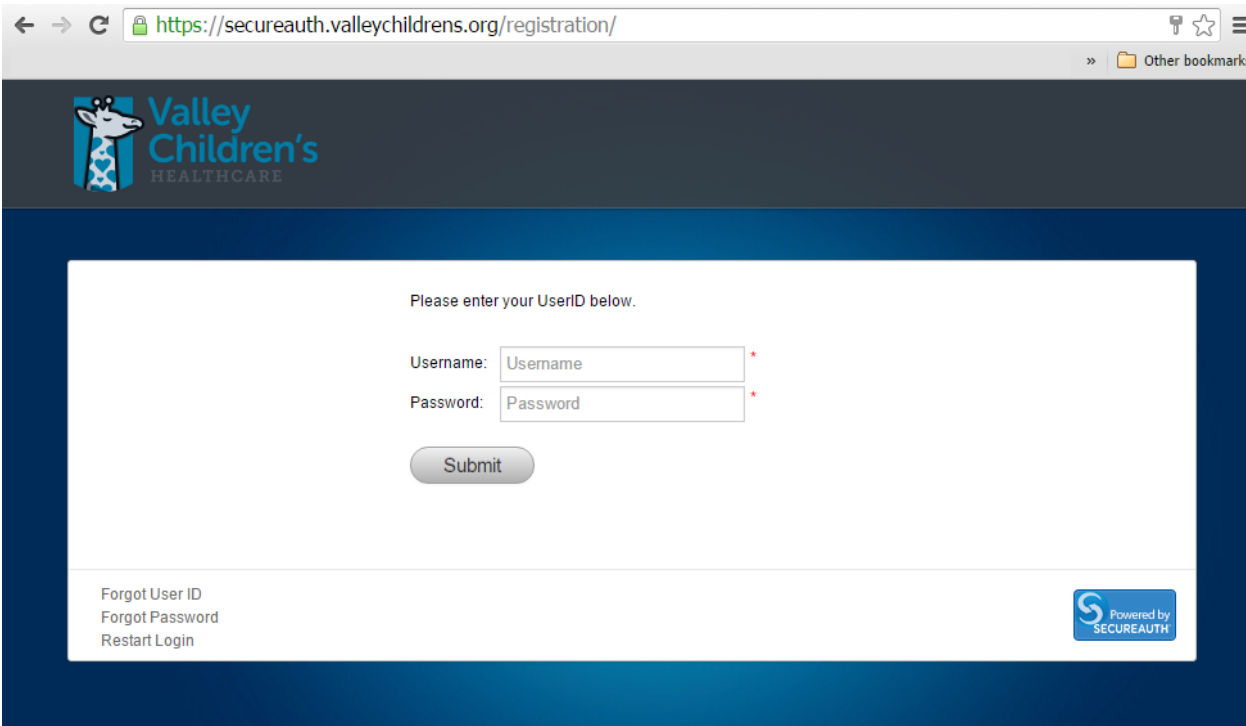

2. Login with your network credentials…

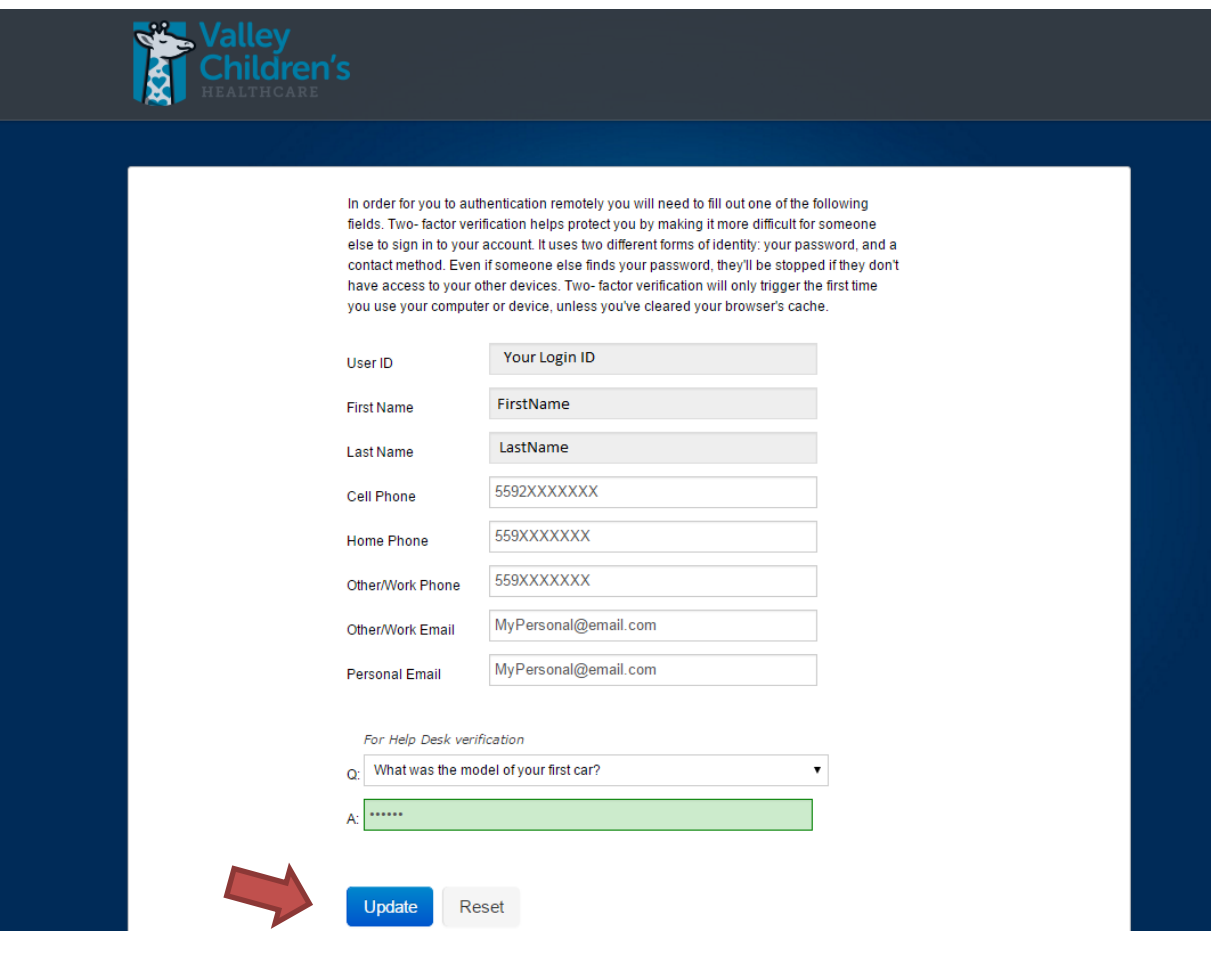

- 3. Fill Out the available fields.
- 4. Click Update

That's it! You're done registering for the new Remote Access Portal…